# Examcollection

<http://www.ipass4sure.com/examcollection.htm>

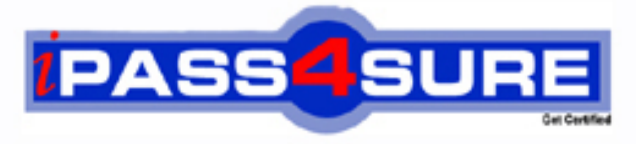

http://www.ipass4sure.com

# **LOT-954**

**IBM** Lotus Notes Domino 8.5 Developing Web Applications

**http://www.ipass4sure.com/exams.asp?examcode=LOT-954**

**The LOT-954 practice exam is written and formatted by Certified Senior IT Professionals working in today's prospering companies and data centers all over the world! The LOT-954 Practice Test covers all the exam topics and objectives and will prepare you for success quickly and efficiently. The LOT-954 exam is very challenging, but with our LOT-954 questions and answers practice exam, you can feel confident in obtaining your success on the LOT-954 exam on your FIRST TRY!**

**IBM LOT-954 Exam Features**

- **Detailed questions and answers for LOT-954 exam**
- **Try a demo before buying any IBM exam**
- **LOT-954 questions and answers, updated regularly**
- **Verified LOT-954 answers by Experts and bear almost 100% accuracy**
- **LOT-954 tested and verified before publishing**
- **LOT-954 examcollection vce questions with exhibits**
- **LOT-954 same questions as real exam with multiple choice options**

**Acquiring IBM certifications are becoming a huge task in the field of I.T. More over these exams like LOT-954 exam are now continuously updating and accepting this challenge is itself a task. This LOT-954 test is an important part of IBM certifications. We have the resources to prepare you for this. The LOT-954 exam is essential and core part of IBM certifications and once you clear the exam you will be able to solve the real life problems yourself.Want to take advantage of the Real LOT-954 Test and save time and money while developing your skills to pass your IBM LOT-954 Exam? Let us help you climb that ladder of success and pass your LOT-954 now!**

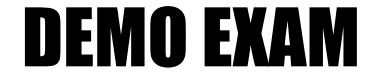

### For Full Version visit

<http://www.ipass4sure.com/allexams.asp>

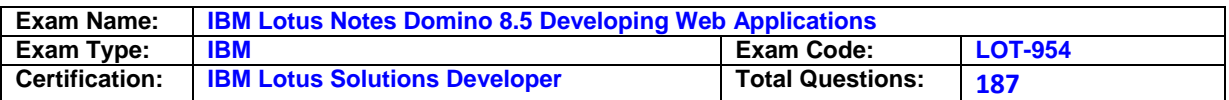

#### **Question: 1**

Qing needs to add a button to the Contact XPage. When clicked, this button should delete the currently open document from the application. What is one way that Qing can add this button?

- A. Drag the Data control from the core controls onto the XPage canvas. From the Control properties, set the Label to Delete. On the Operations tab, select Current document and Delete.
- B. Drag the Data control from the core controls onto the XPage canvas. From the Control properties, set the Label to Delete. In the Options area of the properties, select Delete for the Action, and select Domino Document for the Target.
- C. Drag a Button control from the core controls onto the XPage canvas. From the Control properties, set the Label to Delete. On the events panel, select the Mouse on click event, and add server-side simple action. Select Delete for the action.
- D. Drag a Button control from the core controls onto the XPage canvas. From the Control properties, set the Label to Delete. On the events panel, select the Mouse on click event, and add a client-side simple action. Select Delete for the action.

#### **Answer: C**

#### **Question: 2**

Kimberly has added a submit button to her XPage. Before the document is saved, she wants to make sure that the user actually wants to save the document. What should she do to accomplish this task?

- A. Add a Save Document core control to the form.
- B. Add a Confirm Action core control to the form.
- C. Add a Confirm Action simple action on the button on click event.
- D. Add a Save Document simple action to the button on click event.

#### **Answer: C**

#### **Question: 3**

Emil has a data table in his XPage. He has identified the data table's data source as a particular Domino View Data Source. He has also inserted the columns he needs. How can he assign each column to a matching column from the Domino View?

- A. Drag a View control onto the data table and define its columns.
- B. Select the data table and define its data binding to include all of the View's columns, in the appropriate order.
- C. Right-click each column, select "Data Binding" from the context menu, and identify the appropriate column in the Domino View.
- D. Drag the appropriate controls from the Controls View onto the columns in the data table and define their data bindings to the individual columns in the Domino View.

#### **Answer: D**

#### **Question: 4**

From the menu bar of Lotus Domino Designer, Pieter clicked Create > Design > Custom Control. He created an element that he named Page Banner. How can Pieter now add Page Banner to his XPage?

- A. From the Controls view, expand Custom Controls if it is collapsed. Drag Page Banner onto the desired location on the XPage canvas.
- B. From the applications navigator, expand the Custom Controls section if it is collapsed. Drag Page Banner to the desired location on the XPage canvas.
- C. Position the cursor at the desired location on the XPage canvas. Right-click and select Insert > Shared Element > Control > Custom Control > Page Banner.

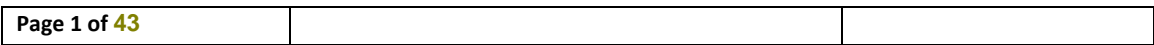

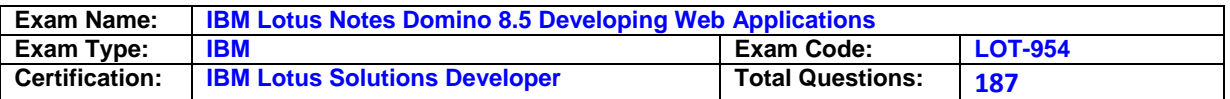

D. Position the cursor at the desired location on the XPage canvas. Select Create > Resource > Insert Resource. Select "Custom Controls" for the Resource type and select Page Banner.

#### **Answer: A**

#### **Question: 5**

Using a web browser, Marc is accessing Lotus Domino sites, but does not log in. Which ACL setting would allow him to access the databases?

- A. The \$\$Web User role is set to Reader.
- B. The \$\$Web User user is set to Reader.
- C. The Anonymous role is set to Reader.
- D. The Anonymous user is set to Reader.

#### **Answer: D**

#### **Question: 6**

Marge wants to track user preference information while users navigate through her Web site, but does not want to require users to authenticate when accessing the site. Which of the following should she use to track the user information?

- A. Cookies
- B. Servlets
- C. User profile documents
- D. The users must authenticate

#### **Answer: A**

#### **Question: 7**

Maggie wants to display the authenticated user's name on her Web site's welcome page. How can she do this task?

- A. Use the JavaScript document. username property.
- B. Display the name using the USER\_NAME CGI field.
- C. Write a JavaScript function that gets the name from the session cookie.
- D. Create computed text on the page that computes the current user's name.

#### **Answer: D**

#### **Question: 8**

When the Print statement is used in a Web agent, such as WebQuery Save, what does the Print statement do?

- A. Nothing. The Print statement is ignored in Web agents.
- B. Output from all Print statements is sent to the server log.
- C. Output from all Print statements is sent to the browser for display.
- D. Output from all Print statements is sent to the browser's status bar.

#### **Answer: C**

**Question: 9**  What does @URLEncode do?

A. Launches a URL B. Encrypts a URL

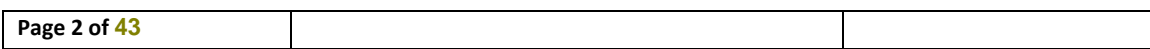

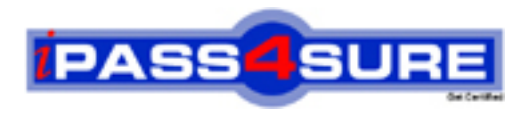

## **Pass4sure Certification Exam Features;**

- Pass4 sure offers over 2500 Certification exams for professionals.
- More than **98,800** Satisfied Customers Worldwide.
- Average **99.8%** Success Rate.
- Over **120** Global Certification Vendors Covered.
- Services of Professional & Certified Experts available via support.
- Free 90 days updates to match real exam scenarios.
- Instant Download Access! No Setup required.
- Price as low as \$19, which is 80% more cost effective than others.
- Verified answers researched by industry experts.
- Study Material **updated** on regular basis.
- Questions / Answers are downloadable in **PDF** format.
- Mobile Device Supported (Android, iPhone, iPod, iPad)
- No authorization code required to open exam.
- **Portable** anywhere.
- *Guaranteed Success*.
- **Fast**, helpful support 24x7.

View list of All certification exams offered; http://www.ipass4sure[.com/allexams.as](http://www.ipass4sure.com/allexams.asp)p

View list of All Study Guides (SG); http://www.ipass4sure[.com/study-guides.asp](http://www.ipass4sure.com/study-guides.asp)

View list of All Audio Exams (AE); http://www.ipass4sure[.com/audio-exams.asp](http://www.ipass4sure.com/audio-exams.asp)

Download Any Certication Exam DEMO. http://www.ipass4sure[.com/samples.asp](http://www.ipass4sure.com/samples.asp)

To purchase Full version of exam click below; [http://www.](http://www.ipass4sure.com/allexams.asp)ipass4sure.com/allexams.asp

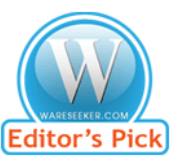

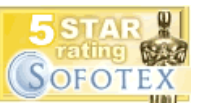

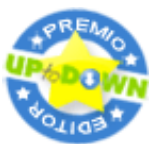

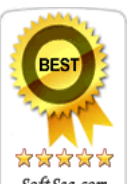

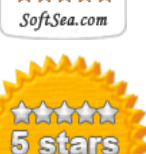

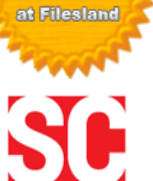

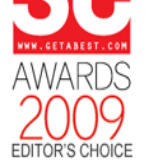

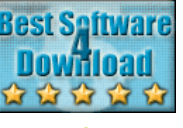

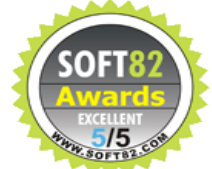

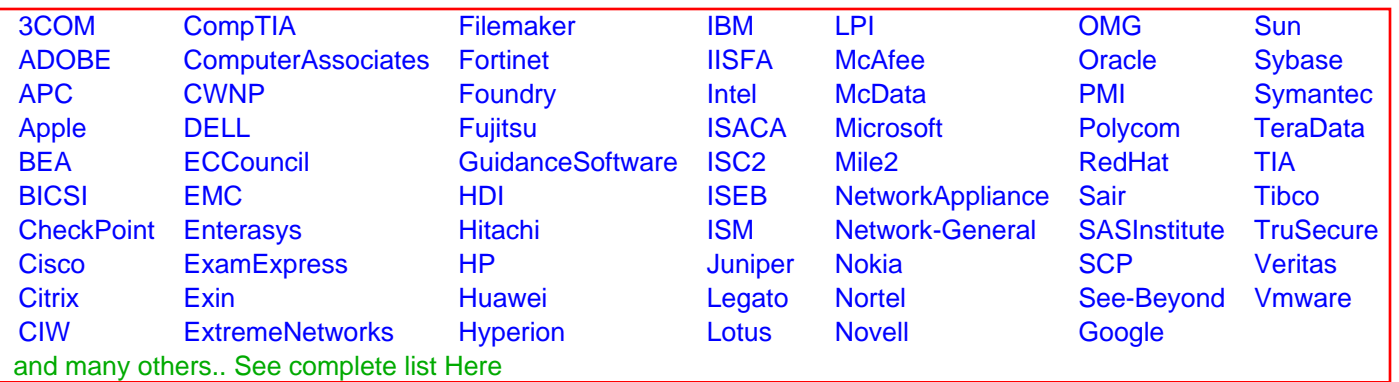

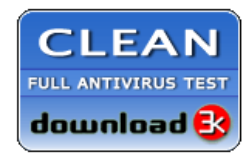

**Editor's Review EXCELLENT** 含含含含 SOFTPEDIA<sup>®</sup>

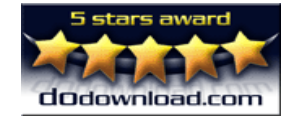

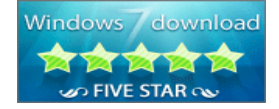

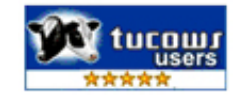